## **Access the Programme**

• Install the Ex Ordo app from the Play Store / App Store, or scan the QR code:

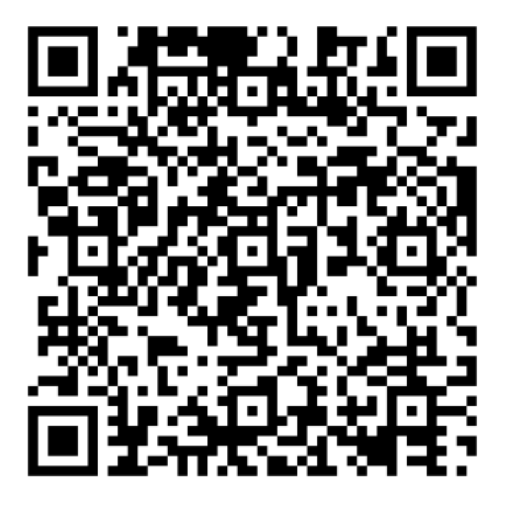

- Type 'sssr2024' into the 'Find guides' search box
- Click 'Get' and then 'Download'
- Create an account (the login details you used for your Ex Ordo abstract submission will **not** work on the app)
- Click the menu icon in the top left and then 'Conference Programme'
- Click '+' next to each individual session to build your own personal programme; you can then view this under 'My Schedule'

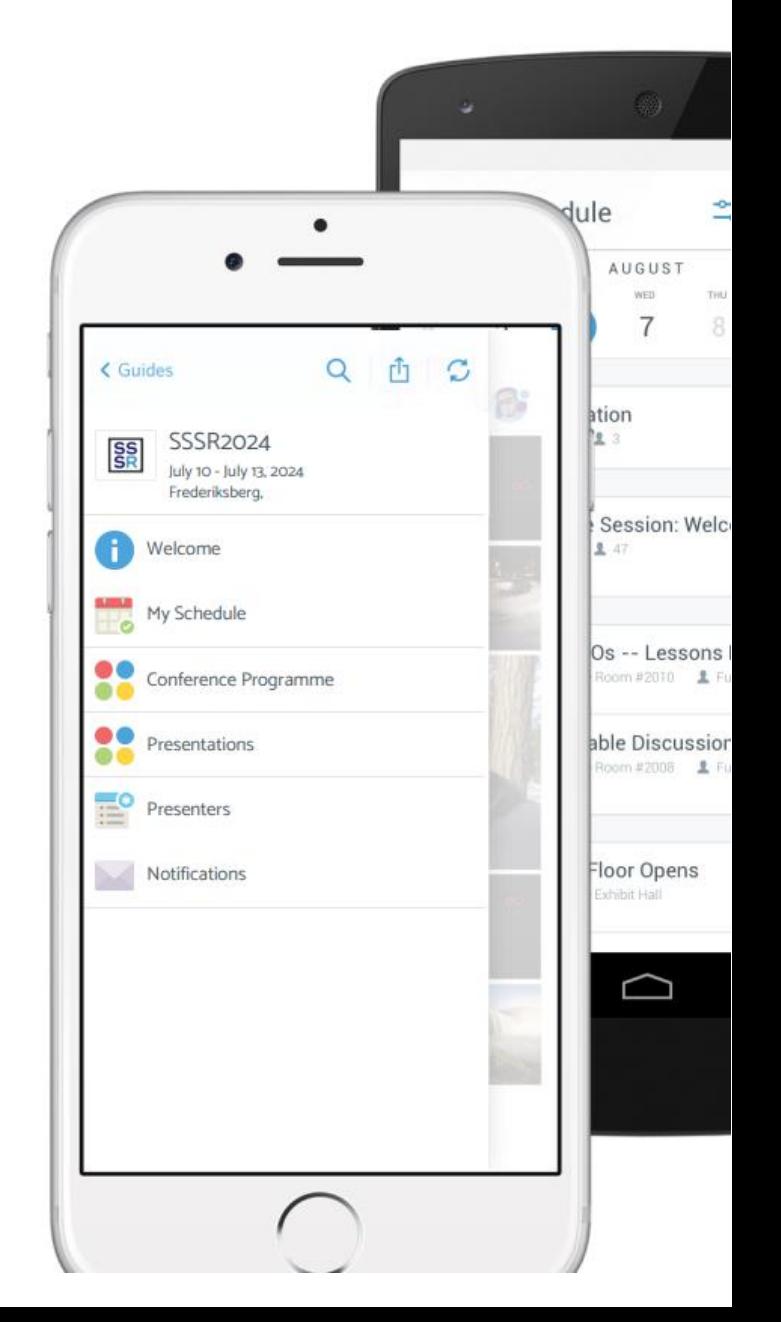